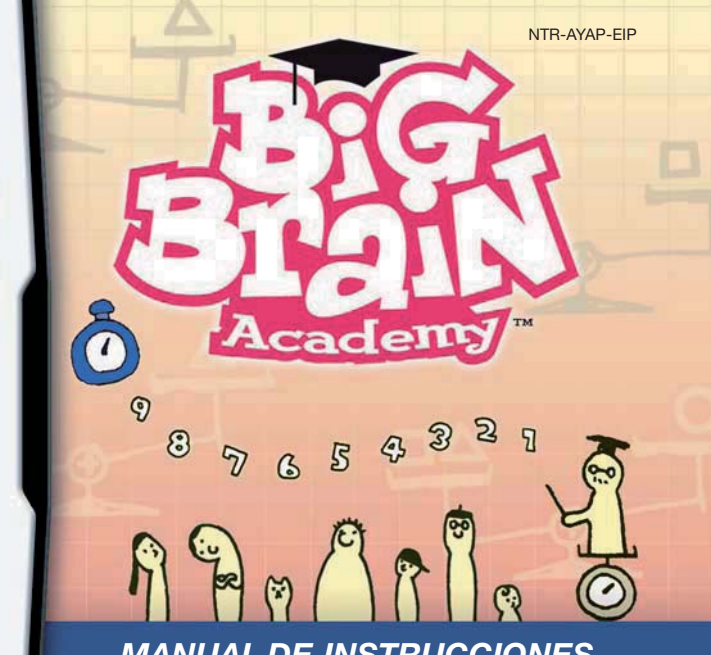

*MANUAL DE INSTRUCCIONES MANUAL DE INSTRUÇÕES MANUALE DI ISTRUZIONI*

**NINTENI** 

์ที่ท่ Touch/<br>Generations

#### [0508/EIP/NTR]

*This seal is your assurance that Nintendo has reviewed this product and that it has met our standards for excellence in workmanship, reliability and entertainment value. Always look for this seal when buying games and accessories to ensure complete com patibility with your Nintendo Product.*

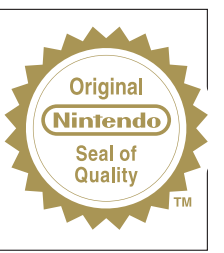

Thank you for selecting the BIG BRAIN ACADEMY™ Game Card for the Nintendo DS™ systems.

IMPORTANTE: Lee con atención el folleto de precauciones sobre salud y seguridad que se incluye con este producto antes de utilizar consolas, tarjetas DS, cartuchos o accesorios de Nintendo DS. El folleto contiene información importante para tu salud y seguridad. Lee este manual de instrucciones en su totalidad para poder disfrutar al máximo de tu nuevo juego. El manual también contiene información importante sobre la garantía y el Servicio de Atención al Consumidor. Por favor, guárdalo como referencia.

IMPORTANTE: Por favor, leia com atenção o Folheto anexo sobre Precauções de Saúde e Segurança incluido neste produto antes de usar o seu Nintendo DS, o Cartão de Jogo, Cartucho de Jogo, ou acessório. O folheto contém informação de saúde e segurança importante. Por favor, leia por completo este manual de instruções para garantir um aproveitamento máximo do seu novo jogo. Também contém informação importante relativa à garantia e linha telefónica de apoio. Guarde sempre este manual para futura referência.

IMPORTANTE: prima di usare la console, le schede DS, le cassette di gioco o gli accessori, leggere attentamente il Libretto di precauzioni per la salute e la sicurezza accluso a questo prodotto. Il libretto contiene informazioni importanti per la salute e la sicurezza. Leggere attentamente questo manuale di istruzioni per poter trarre il massimo divertimento dal gioco. Il manuale contiene anche importanti indicazioni sulla garanzia, l'assistenza e il servizio informazioni. Conservarlo come riferimento.

Esta tarjeta solo es compatible con las consolas Nintendo DS.

Este Cartão de Jogo apenas funcionará com os sistemas Nintendo DS.

Questa scheda di gioco può essere utilizzata esclusivamente con le console della serie Nintendo DS.

IMPORTANTE: El uso de cualquier dispositivo ilícito con tu consola Nintendo DS podría inutilizar este juego.

IMPORTANTE: A utilização de um dispositivo ilegal com o sistema Nintendo DS pode tornar impossível a execução deste jogo.

IMPORTANTE: l'uso di dispositivi non autorizzati per la console Nintendo DS potrebbe impedire il funziona mento di questo gioco.

### **JUEGO CON UNA TARJETA CON CONEXIÓN INALÁMBRICA**

ESTE JUEGO PERMITE JUGAR DE FORMA INALÁMBRICA EN MODO MULTIJUGADOR UNA VEZ **口》只** DESCARGADO DE UNA TARJETA DS.

#### **JOGO DE DOWNLOAD SEM FIOS DS DE CARTÃO ÚNICO**

ESTE JOGO PERMITE JOGOS MULTI-JOGADOR SEM FIOS DOS QUAIS É FEITO O DOWNLOAD DE UM SÓ CARTÃO DE JOGO.

#### **MODALITÀ WIRELESS CON UNA SCHEDA (DOWNLOAD DS)**

QUESTO GIOCO SUPPORTA LA MODALITÀ WIRELESS PER PIÙ GIOCATORI CON UNA SOLA SCHEDA, TRAMITE DOWNLOAD.

#### **JUEGO MULTITARJETA CON CONEXIÓN INALÁMBRICA**

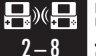

 $2 - 8$ 

ESTE JUEGO PERMITE JUGAR DE FORMA INALÁMBRICA EN MODO MULTIJUGADOR INSERTANDO UNA TARJETA DS EN CADA CONSOLA NINTENDO DS.

#### **JOGO MULTI-CARTÃO SEM FIOS DS**

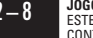

ESTE JOGO PERMITE JOGOS MULTI-JOGADOR SEM FIOS EM QUE CADA SISTEMA NINTENDO DS CONTÉM UM CARTÃO DE JOGO SEPARADO.

#### **MODALITÀ WIRELESS CON PIÙ SCHEDE**

QUESTO GIOCO SUPPORTA LA MODALITÀ WIRELESS PER PIÙ GIOCATORI CON UNA SCHEDA PER CIASCUN GIOCATORE

#### © 2005 – 2006 NINTENDO.

ALL RIGHTS, INCLUDING THE COPYRIGHTS OF GAME, SCENARIO, MUSIC AND PROGRAM, RESERVED BY NINTENDO. TM, ® AND THE NINTENDO DS LOGO ARE TRADEMARKS OF NINTENDO. © 2006 NINTENDO.

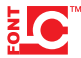

This product uses the LC Font by Sharp Corporation, except some characters. LCFONT, LC Font and the LC logo mark are trademarks of Sharp Corporation.

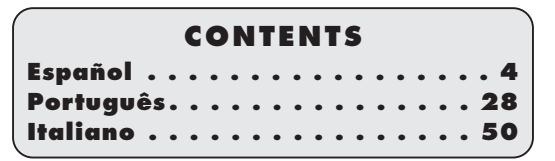

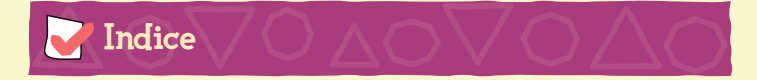

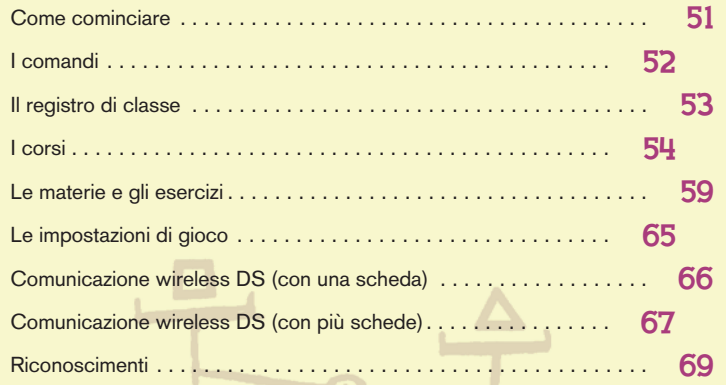

In questo manuale, le immagini evidenziate con una cornice **blu** si riferiscono allo schermo superiore, mentre quelle con una cornice **rossa** fanno riferimento al touch screen.

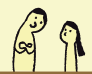

# Come cominciare

Assicurati che la tua console Nintendo DS™ sia spenta. Inserisci la scheda di gioco BIG BRAIN ACADEMY<sup>™</sup> nell'alloggiamento scheda sul retro della console e spingila finché non senti uno scatto.

Accendi la console. Apparirà lo **schermo salute e sicurezza** riportato a destra, leggilo e tocca il touch screen per cominciare.

Tocca il pannello BIG BRAIN ACADEMY nel **menu di sistema del Nintendo DS** per accedere allo **schermo del titolo**.

Se la tua console Nintendo DS è impostata sulla MODALITÀ AUTOMATICA, puoi saltare questa fase. Per ulteriori informazioni, consulta il manuale di istruzioni del Nintendo DS.

In questo gioco puoi scegliere fra sei lingue diverse: inglese, tedesco, francese, spagnolo, italiano e olandese (pag. 65). La lingua usata all'interno del gioco non dipende da quella già impostata nel Nintendo DS, ma corrisponde a quella che è stata selezionata subito dopo l'avvio del gioco. Nota che il titolo del gioco nel **menu di sistema del Nintendo DS** apparirà nella lingua impostata nella console e questa potrebbe non corris pondere a quella selezionata all'interno del gioco.

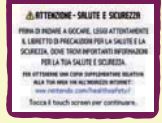

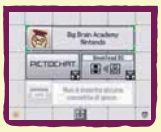

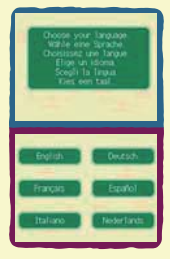

# I comandi

L'azione del gioco si basa sull'uso del touch screen e dello stilo. (Per maggiori informazioni vedi la sezione dedicata a "Le materie e gli esercizi" a pagg. 59 – 64.)

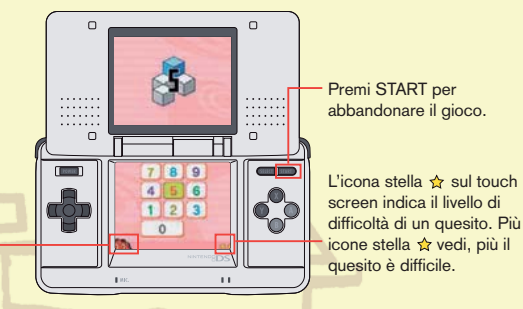

Tocca il timer per spostarlo sulla destra o sulla sinistra dello schermo.

Chiudi la console per attivare la **modalità riposo**, che ti permette di ridurre il consumo della batteria. Se attivi la **modalità riposo** mentre stai rispondendo a un quesito, l'ESERCIZIO in corso si interromperà e dovrai toccare CONFERMA per ricominciare da capo il gioco (nell'ESAME e nello STRETCHING MENTALE). Nella modalità SCONTRO TRA CERVELLI il gioco ripartirà non appena riaperta la console Nintendo DS.

# Il registro di classe

**Registro di classe**.

Tocca lo **schermo del titolo** per accedere al REGISTRO DI CLASSE, dove potrai creare dei nuovi dati di gioco. Tocca una casella libera per creare un nuovo file o tocca un nome per continuare un gioco precedentemente salvato.

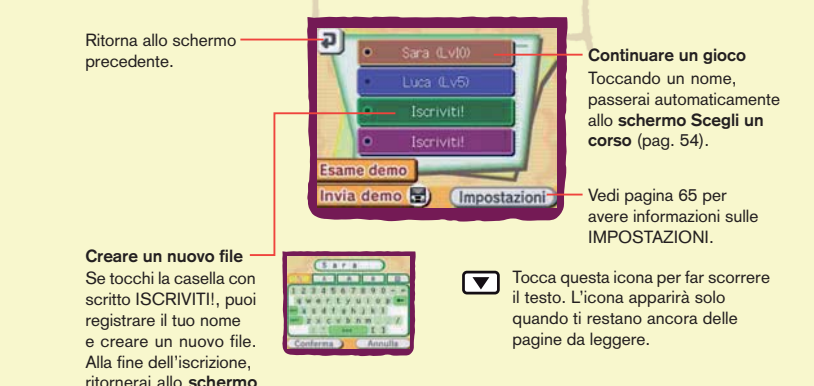

Ģ

53

BC

2

### Giocare e inviare demo

- La DEMO ti permette di sostenere un ESAME di prova.
- Non è necessario registrarsi per giocare a una demo.
- L'esame di ogni MATERIA (pag. 59) durerà 30 secondi.
- I risultati non verranno salvati.
- Usa INVIA DEMO per inviare la demo ad un amico in modalità wireless.

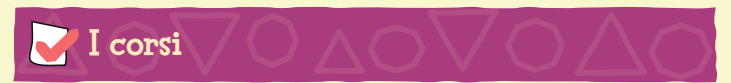

BIG BRAIN ACADEMY propone tre CORSI. Ogni corso è stato creato per aiutarti ad aumentare il tuo peso cerebrale\* e per farti divertire mentre ti alleni! Tocca lo **schermo Scegli un corso** per accedere a uno dei corsi.

Vedi la pagina seguente per informazioni sull'ESAME.

Vedi pagina 56 per informazioni sullo STRETCHING MENTALE.

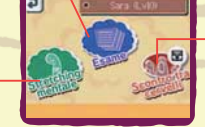

Vedi pagina 57 per informazioni sullo SCONTRO TRA CERVELLI.

\* NOTA: Questo peso, ovviamente, non rispecchia il peso reale del tuo cervello e rappresenta semplicemente un risultato di gioco attribuito al tuo cervello in base al punteggio da te ottenuto.

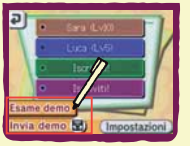

### ESAME **(Quanto è grande il TUO cervello?) Un giocatore**

Ogni volta che sostieni l'esame, ti verrà assegnato un punteggio in grammi che rappresenta il peso del tuo cervello. L'esame si compone di cinque esercizi, uno per ogni materia, della durata di sessanta secondi ognuno.

Guardare le cose da angolazioni un investitore!

Alla fine dell'esame, potrai verificare il tuo peso cerebrale, il tuo tipo di cervello e il livello da te ottenuto.

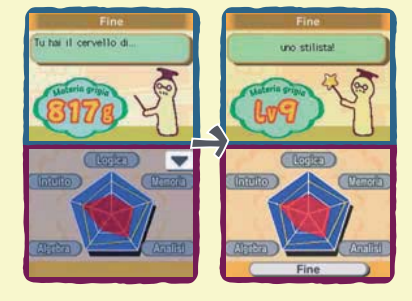

Punteggio medio (linea bianca) Record personale (linea gialla)

### STRETCHING MENTALE **(Allenati con gli esercizi!) Un giocatore**

La **modalità Stretching mentale** ti permette di allenarti svolgendo gli esercizi come e quando vuoi. Usa questo corso per migliorare negli esercizi che ti danno qualche problema o per diventare ancora più bravo in quelli in cui ti senti già sicuro. Ogni esercizio presenta tre gradi di DIFFICOLTÀ: BASSA, MEDIA e ALTA. Scegli il livello

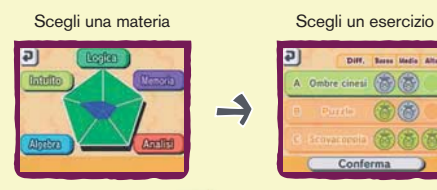

A Ombre cinesi (B) (B)

di difficoltà

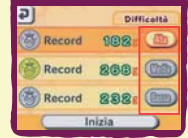

طاء

Alla fine dell'esercizio appariranno la percentuale di risposte esatte, il tuo peso cerebrale e il punteggio ottenuto. In base alla tua prestazione, otterrai una medaglia d'oro, d'argento o di bronzo.

- **INDIETRO** Per ritornare allo **schermo Scegli una materia**.
- 

O

**RIPROVA** Per rifare lo stesso esercizio. Per rifare i quesiti sbagliati.

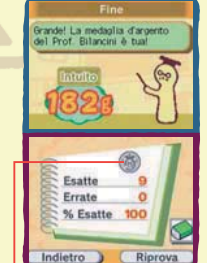

# SCONTRO TRA CERVELLI

### **2 – 8 giocatori**

**(Sfida i tuoi amici con una sola scheda DS!)**

Lancia una sfida ai tuoi amici per vedere chi ha il cervello più grande!

#### **Regole dello Scontro tra cervelli**

- Il primo giocatore che risponde correttamente si aggiudica 10 grammi. Se un altro giocatore dà la risposta esatta prima dello scadere del tempo, riceverà un punteggio leggermente inferiore (calcolato in base al numero dei partecipanti). Se invece qualcuno sbaglia una risposta, il gioco sottrarrà grammi al suo punteggio.
- Vince chi raggiunge per primo i 300 grammi.
- Se vuoi giocare una partita più corta, puoi impostare un OBIETTIVO di peso differente.
- Puoi decidere di impostare o meno il CONTO ALLA ROVESCIA (SÌ o NO). L'uso del conto alla rovescia permette a tutti i giocatori

di rispondere prima dello scadere del tempo. Senza conto alla rovescia, invece, ogni quesito si interrompe quando qualcuno dà la risposta esatta.

*Amillin* A Riga diritto! Sara (Lytt) **588**  $\overline{8}$ Andrea (LVD 36 Avanti

Lo **schermo Classifica** con il punteggio totale di ogni giocatore apparirà alla fine di ogni esercizio. Il giocatore che ha totalizzato il punteggio più basso ha il diritto di scegliere l'esercizio successivo sul suo touch screen.

Attenzione: ricorda che non puoi ritirarti e interrompere uno Scontro tra cervelli!

**Medaglia** 

∸

#### **Cominciare uno Scontro tra cervelli**

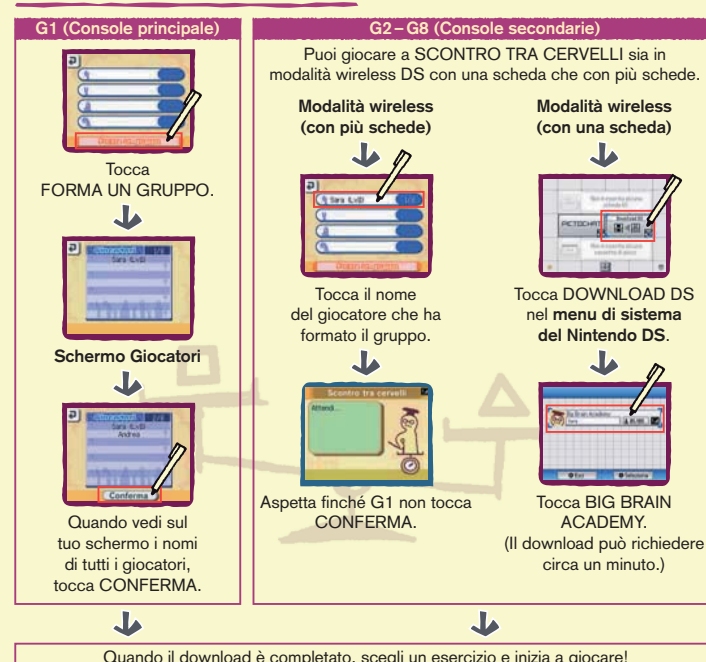

Le materie e gli esercizi

La BIG BRAIN ACADEMY ti propone cinque MATERIE per allenare il tuo cervello. In questa sezione puoi trovare interessanti spiegazioni sugli ESERCIZI di ogni singola materia.

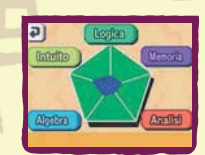

### Pronti? Vialll

- Le cinque materie sono le seguenti: LOGICA, MEMORIA, ANALISI, ALGE-BRA, INTUITO. Ogni materia contiene tre diversi esercizi.
- L'ESAME seleziona automaticamente un esercizio da ogni materia.
- Nello STRETCHING MENTALE e nello SCONTRO TRA CERVELLI puoi scegliere liberamente la materia che preferisci.

 $\mathcal{D}^{\text{cl}}$ 

2

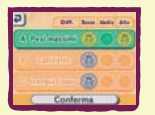

### LOGICA **(Quesiti di ragionamento)**

### **A. PESI MASSIMI**

Osserva i disegni sullo schermo superiore e poi tocca la figura più pesante sul touch screen.

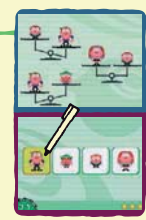

#### **B. LABIRINTO**

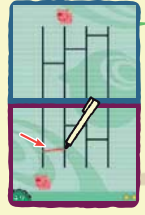

Gli animali scendono dall'alto verso il basso e girano ad ogni incrocio. Traccia una linea sul touch screen per aiutarli a ritrovarsi.

### **C. INSEGUI L'OSSO**

Le frecce sullo schermo superiore indicano la direzione in cui si spostano le figure sul touch screen. Osserva le frecce e poi lascia cadere un osso nel riquadro in cui pensi che il cane andrà a finire. Ma attenzione, anche i blocchi colorati si muovono, influenzando il percorso del cane!

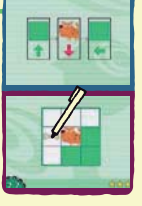

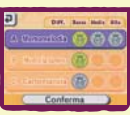

11755

# MEMORIA

#### **(Quesiti di memoria)**

#### **A. MEMOMELODIA**

Ascolta e memorizza la sequenza di suoni e poi tocca le figure nello stesso ordine.

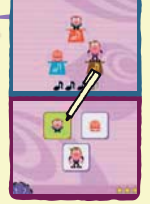

### **B. MEMORIA LAMPO**

Memorizza i numeri e i simboli che appaiono sullo schermo superiore e poi digita la stessa sequenza sulla tastiera visualizzata sul touch screen.

### **C. CARTOMANZIA**

Esamina le carte sullo schermo superiore e poi tocca MEMORIZZATO! non appena pensi di averle memorizzate tutte. Quando qualcuna delle carte viene capovolta, tocca quella corrispondente sul touch screen.

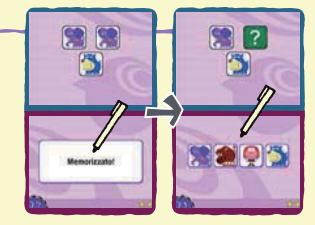

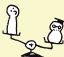

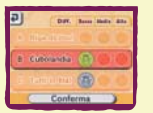

#### ANALISI **(Quesiti di analisi)**

### **A. RIGA DIRITTO!**

Osserva i disegni sullo schermo superiore e poi traccia delle linee per collegare i punti dei segmenti indicati.

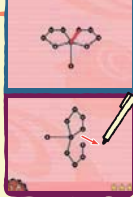

#### **B. CUBOLANDIA**

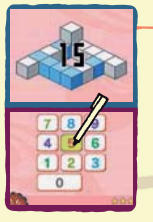

Conta il numero dei blocchi visualizzati sullo schermo superiore e poi digita il numero corrispondente sul touch screen.

### **C. TUTTI IN FILA!**

 $\heartsuit$ 

Osserva le combinazioni che appaiono sullo schermo superiore e poi ritrovale sul touch screen tracciandole con lo stilo.

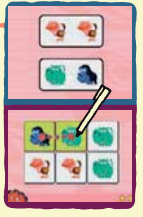

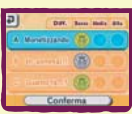

 $99$ 

## ALGEBRA

**(Quesiti di matematica)**

### **A. MONETIZZANDO**

I riquadri sul touch screen mostrano due diversi gruppi di monete. Tocca il riquadro che contiene la somma più alta. Premi il pulsante A per cambiare valuta.

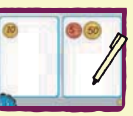

### **B. IN-SOMMA!!!**

Conta il numero di figure che appaiono sullo schermo superiore e poi tocca i due riquadri sul touch screen che sommati danno lo stesso numero.

### **C. QUANTO FA...?**

Risolvi i quesiti di aritmetica e poi digita la tua risposta sul touch screen.

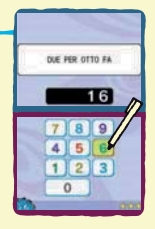

62

BC

圖

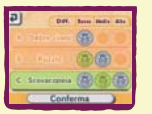

### INTUITO

**(Quesiti di visualizzazione)**

### **A. OMBRE CINESI**

Osserva le silhouette che si muovono sullo schermo superiore e poi seleziona le figure corrispondenti sul touch screen. Se rispondi correttamente, le figure verranno visualizzate.

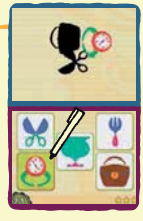

## **B. PUZZLE**

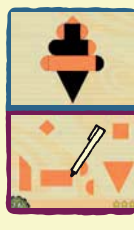

Osserva la figura sullo schermo superiore e poi seleziona dal touch screen i pezzi necessari per ricomporla. Se tocchi un pezzo corretto, questo verrà visualizzato all'interno della figura. Devi trovarli tutti per poter superare il quesito!

### **C. SCOVACOPPIA**

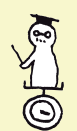

Osserva le figure sul touch screen e poi tocca le coppie. Alcuni quesiti presentano più di una coppia da individuare.

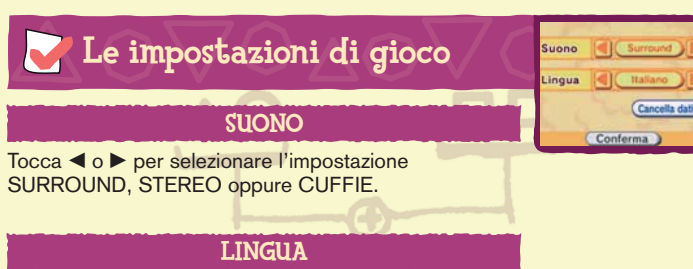

Tocca < o ▶ per selezionare la lingua che preferisci.

### CANCELLA DATI

Se vuoi cancellare un file, tocca CANCELLA DATI e poi seleziona il nome sul touch screen. Una volta cancellati, i dati non saranno più recuperabili.

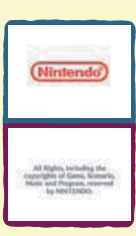

Questo gioco è dotato di una funzione di salvataggio automatico. Ogni volta che ottieni un buon risultato, questo viene salvato automaticamente nel file che stai usando. (Per maggiori informazioni, vedi la sezione "Il registro di classe" a pag. 53.)

Puoi cancellare tutti i dati premendo i pulsanti A, B, X, Y, L e R dopo aver toccato il pannello BIG BRAIN ACADEMY e subito prima che lo schermo mostrato sulla sinistra venga visualizzato. Ma ricorda: una volta cancellati, i dati non saranno più recuperabili!

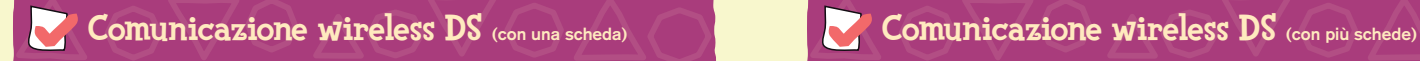

Di seguito si trovano le istruzioni dettagliate su come giocare in comunicazione wireless con una sola scheda di gioco.

#### *Materiale necessario*

Nintendo DS . . . . . . . . . . . . . . . . . . . . . . . . . . . . . . . . . . . . . . . . Uno per giocatore Schede di gioco BIG BRAIN ACADEMY . . . . . . . . . . . . . . . . . . . . . . Una

#### *Istruzioni per il collegamento*

#### *Console principale:*

- 1. Assicurati che tutti i Nintendo DS siano spenti, quindi inserisci la scheda di gioco nell'apposito alloggiamento della console principale.
- 2. Accendi la console. Se la *modalità di avvio* della console è impostata su MANUALE, apparirà il *menu di sistema del Nintendo DS*. Se è impostata su AUTOMATICA, passa direttamente al punto 4.
- 3. Tocca il pannello BIG BRAIN ACADEMY.
- 4. Ora segui le istruzioni descritte a pagina 58.

#### *Console secondaria:*

1. Accendi la console: apparirà il *menu di sistema del Nintendo DS*.

NOTA: assicurati che la *modalità di avvio* della console sia impostata su MANUALE. Per maggiori informazioni su come impostare la *modalità di avvio*, consulta il manuale di istruzioni del Nintendo DS.

2. Tocca DOWNLOAD DS. Apparirà lo *schermo selezione gioco*.

3. Tocca il pannello BIG BRAIN ACADEMY.

4. Ti verrà chiesto di confermare la scelta.Tocca SÌ per scaricare le informazioni di gioco dalla console principale. 5. Ora segui le istruzioni descritte a pagina 58.

Di seguito si trovano le istruzioni dettagliate su come giocare in comunicazione wireless con una scheda di gioco per ciascun giocatore.

#### *Materiale necessario*

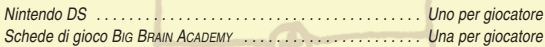

#### *Istruzioni per il collegamento*

- 1. Assicuratevi che tutti i Nintendo DS siano spenti, quindi inserite le schede di gioco negli appositi alloggiamenti di ciascuna console.
- 2. Accendete ogni console. Se la *modalità di avvio* della console è impostata su MANUALE, apparirà il *menu di sistema del Nintendo DS*. Se è impostata su AUTOMATICA, passate direttamente al punto 4.
- 3. Toccate il pannello BIG BRAIN ACADEMY.
- 4. Ora seguite le istruzioni descritte a pagina 58.

#### *Indicazioni generali per la comunicazione wireless*

#### *Questo paragrafo contiene importanti informazioni per sfruttare al meglio la comunicazione wireless.*

L'icona , che appare nel *menu di sistema del Nintendo DS* e si può trovare in uno *schermo di gioco*, è il simbolo della comunicazione wireless. La presenza di questa icona indica che selezionando l'opzione ad essa associata si attiverà la modalità wireless.

NON usare questa funzione del Nintendo DS nei luoghi in cui la comunicazione wireless è proibita (per es. negli ospedali, a bordo di aerei, ecc.). Per maggiori informazioni sull'uso della comunicazione wireless, consulta il Libretto di precauzioni per la salute e la sicurezza accluso al Nintendo DS.

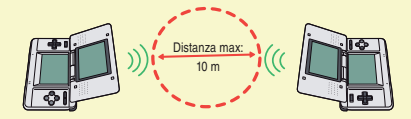

L'icona  $\blacksquare$ , che appare durante la comunicazione wireless, indica l'intensità del segnale di ricezione. Ci sono quattro livelli: più il segnale è forte, più il gioco risulta fluido.

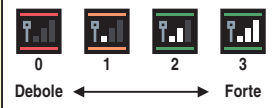

Quando è attiva la comunicazione wireless, il LED indicatore d'accensione lampeggia rapidamente.

#### *Per una prestazione ottimale, osserva le seguenti regole:*

- Comincia con una distanza tra le varie console uguale o inferiore ai 10 metri. Dopo l'inizio del gioco è possibile allontanarsi o avvicinarsi, facendo attenzione che l'indicatore dell'intensità corrisponda ad almeno due tacche, per garantire prestazioni ottimali.
- Mantieni le console a una distanza massima fra loro uguale o inferiore ai 20 metri.
- Le console devono, per quanto possibile, trovarsi una di fronte all'altra.
- Evita che tra i vari Nintendo DS si frappongano persone o ostacoli di altro genere.
- Evita interferenze con altre apparecchiature. Se la comunicazione wireless risulta disturbata da altre apparecchiature (reti LAN, forni a microonde, telefoni cordless, computer), spostati o spegni l'apparecchiatura che crea l'interferenza.

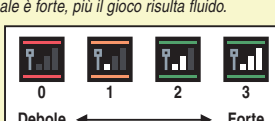

# Riconoscimenti

**General Producer** Takashi Tezuka

#### **Producer**

Hiroyuki Kimura

**Director**

Yoshinobu Tomoaki **Assistant Director**

Yoshikazu Yamashita

**Question Development System Programming** Toshikazu Kiuchi

**Sequence Programming** Hiroki Sotoike

**Link Programming** Takeshi Miyamoto

**Design Director** Hideki Fujii

**UI Design Director** Takahiro Hamaguchi

- **UI Design**
- Hiroko Tsuji Satoshi Furukawa Tomoaki Kuroume

#### **Music**

Kenta Nagata **Sound Programming** Toru Asakawa

**Level Design Director** Yusuke Akifusa

#### **Question Data Creation**

Kiyoshi Ishibiki Tetsuya Ohishi Ryuichiro Sakima Shoichiro Takeyoshi Kenta Motokura Takeshi Hosono Kazumi Yamaguchi Yasuhiko Matsuzaki Atsushi Mishima

#### **Technical Support**

Hironobu Kakui Masahiro Takeguchi

**Progress Management** Keizo Kato

**Artwork** Fumiyoshi Suetake Yumiyoshi Mibu

#### **European Localisation Translation**

Andrea Jähn Michaël Hugot Guillermo López-Anglada Fernández Chiara Botta Nick Ziegler Jeffrey Weller Niels 't Hooft SDL Sheffield Ltd. Manual Localisation

#### and Layout

Silke Sczyrba Britta Henrich Adrian Michalski Martina Lienhard Petra Becker Nadine Straub Sabine Möschl Sascha Nickel

**Special Thanks** Tomoko Ichikawa

Nahoko Ishida Nintendo EAD

**Executive Producer** Satoru Iwata

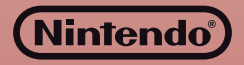